## STEP-DATEI RUNTERLADEN

1. Step-Datei laden

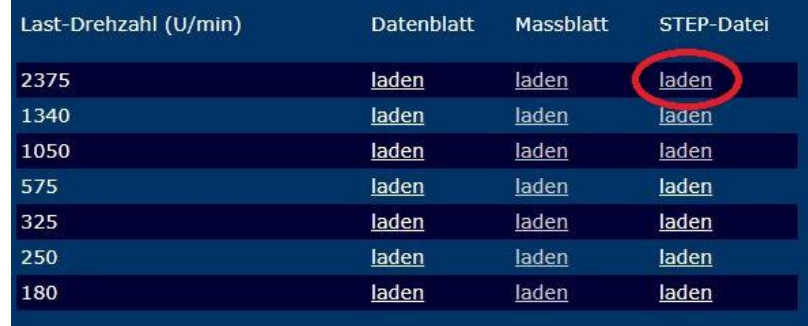

2. gewünschte Datei mit rechter Maustaste wählen

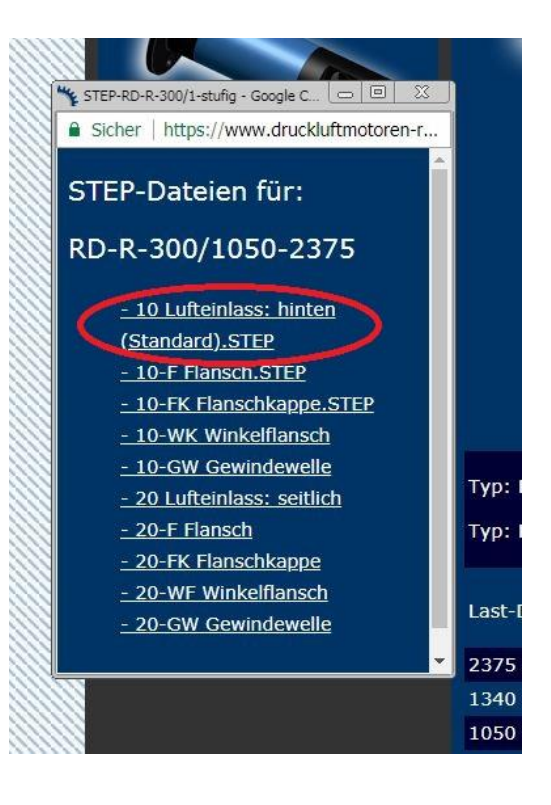

3. Ziel speichern unter (Speicherplatz auf Ihrem Computer auswählen)

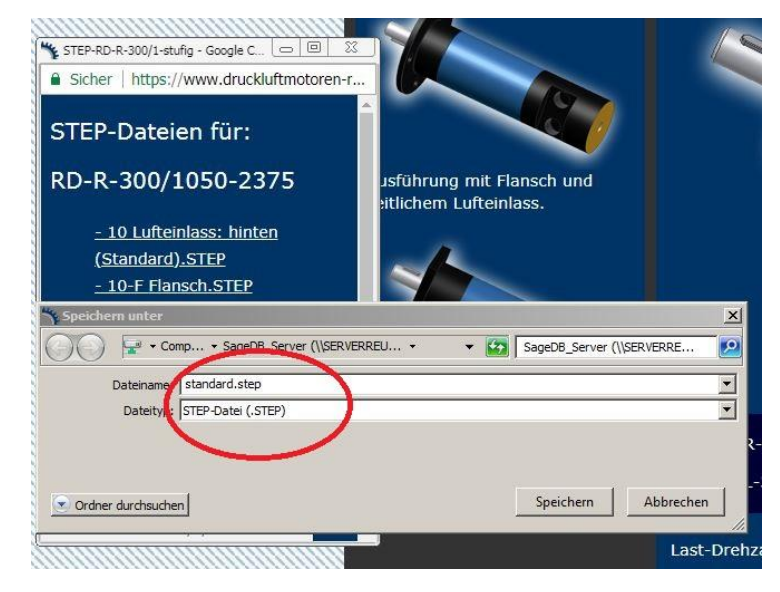